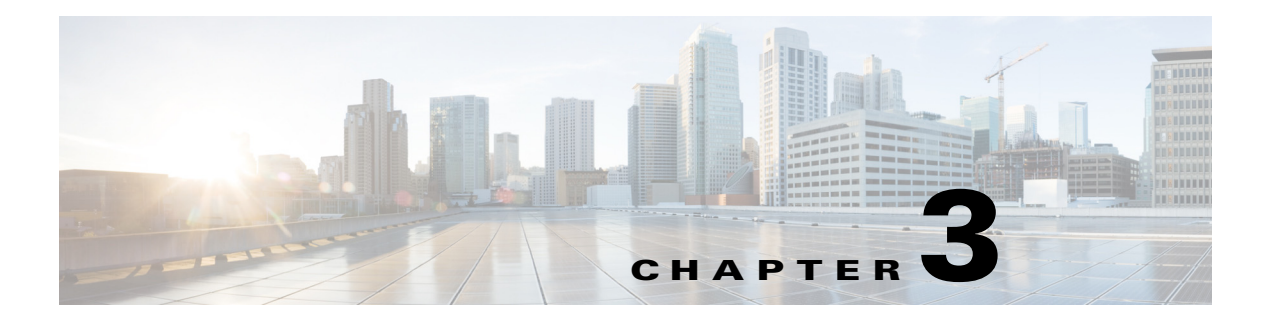

# **Licensing**

### **Information About Licensing**

This section provides information about licensing.

### **Cisco Nexus 1000V and Cisco VSG Licensing**

For general information related to obtaining a product license registration, see the following URL: <http://www.cisco.com/web/fw/tools/swift/ui/html/help.html>

When you purchase a license, you are provided a PAK ID that is required to request a license. For information about product license registrations, see the following URL:

<http://tools.cisco.com/SWIFT/LicensingUI/Quickstart>

# **Cisco ASA 1000V Licensing**

The Cisco Nexus 1000V Virtual Service Module (VSM) requires a license that controls the number of CPU sockets on each Virtual Ethernet Module (VEM) that is used for the Cisco ASA 1000V. If the VSM does not have enough licenses, and you deploy a Cisco ASA 1000V without license support, the traffic is not allowed to pass through the Cisco ASA 1000V which means the following:

- For the traffic that passes from the inside to the outside interface, traffic never reaches the Cisco ASA 1000V. See syslog 4450002 for more information in the [Cisco ASA Series Syslog Messages](http://www.cisco.com/en/US/docs/security/asa/syslog-guide/syslogs.html).
- For the traffic that passes from the outside to the inside of the interface, the Cisco ASA 1000V allows the initial packet to pass through, but the vPath module on the Cisco Nexus 1000V rejects the packet, and Cisco ASA 1000V rejects the flow. See syslog 4450002 for more information in the [Cisco ASA Series Syslog Messages](http://www.cisco.com/en/US/docs/security/asa/syslog-guide/syslogs.html).

# **Citrix NetScaler 1000V Licensing**

For general information related to obtaining a product license registration, see the following URL:

#### <http://www.cisco.com/web/fw/tools/swift/ui/html/help.html>

When you purchase a license for Citrix NetScaler 1000V, you are provided a PAK ID number. After you obtain the PAK ID number, you can request a license as follows:

- **Step 1** Go to the following URL: [http://tools.cisco.com/SWIFT/LicensingUI/Quickstart.](http://tools.cisco.com/SWIFT/LicensingUI/Quickstart)
- **Step 2** In the **Quickstart** area, in the **Enter a Single PAK or Token to fulfill** field, add the PAK ID number.
- **Step 3** Click **Fulfill Single PAK/Token**.
- **Step 4** In the **Get New** area, in the **Ethernet** field, enter the FLEXnet host ID number of the specific management interface of Citrix NetScaler 1000V.

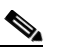

**Note** Obtain the FLEXnet host ID number from the Citrix NetScaler 1000V console by entering the **lmutil lmhostid** command.

#### **Step 5** Click **Next**.

You see the following message: "Your License Key will be emailed within the hour to these email addresses and connected with the specified end user."

- <span id="page-1-0"></span>**Step 6** In the **Send To** field, enter the email addresses where you want the license key emailed.
- **Step 7** In the End User field, enter the end username.
- **Step 8** Check the checkbox to agree with the terms of the license.
- **Step 9** Click **Get License**.

The license request is processed, and the license is emailed to the email addresses that were provided in [Step 6](#page-1-0). The email contains license key installation instructions.

For more information about installing Citrix NetScaler 1000V and licensing, see the licensing information at this location:

[Citrix NetScaler 1000V Licensing](http://www.cisco.com/en/US/docs/switches/datacenter/nexus1000/solutions/citrix-ns/10_1/citrix_gsg.pdf)